# XPS 15

Nastavení a technické údaje

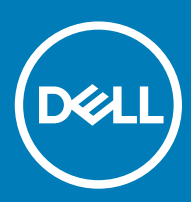

Model počítače: XPS 15-9570 Regulační model: P56F Regulační typ: P56F002

### Poznámky, upozornění a varování

- POZNÁMKA: POZNÁMKA označuje důležité informace, které pomáhají lepšímu využití produktu.
- △ UPOZORNĚNÍ: UPOZORNĚNÍ poukazuje na možnost poškození hardwaru nebo ztráty dat a poskytuje návod, jak se danému problému vyhnout.
- A VAROVÁNÍ: VAROVÁNÍ upozorňuje na potenciální nebezpečí poškození majetku, úrazu nebo smrti.

**© 2018 Dell Inc. nebo její dceřiné společnosti. Všechna práva vyhrazena.** Dell, EMC a ostatní ochranné známky jsou ochranné známky společnosti Dell Inc. nebo dceřiných společností. Ostatní ochranné známky mohou být ochranné známky svých vlastníků.

# Obsah

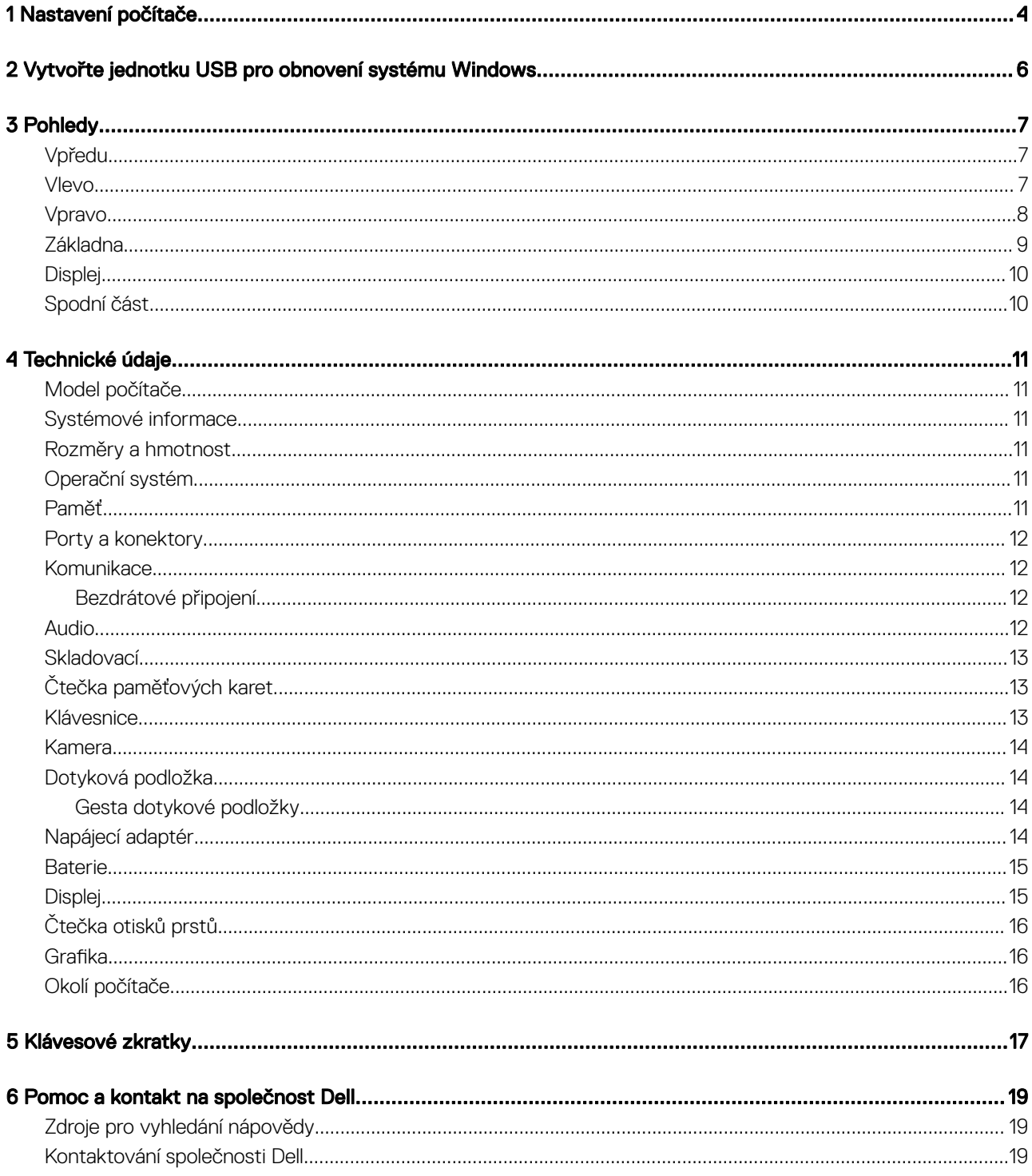

 $(\text{bell})$ 

1

<span id="page-3-0"></span>1 Připojte napájecí adaptér a stiskněte tlačítko napájení.

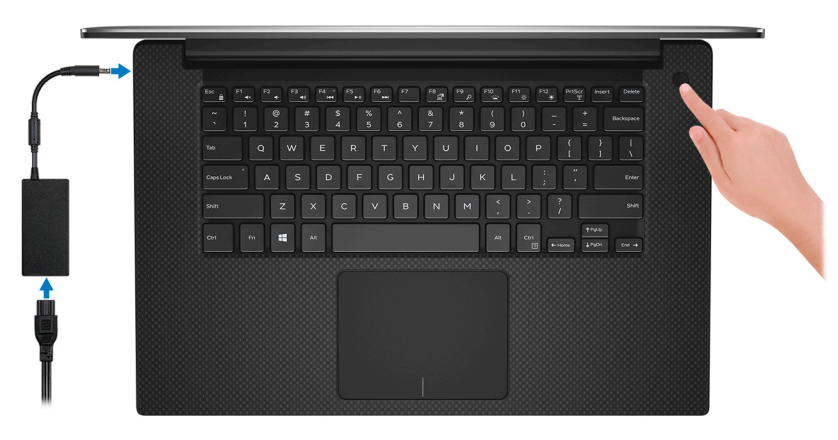

- <sup>1</sup>D POZNÁMKA: Kvůli úspoře energie může počítač přejít do úsporného režimu. Připojte napájecí adaptér a stisknutím vypínače zapněte počítač.
- 2 Dokončete nastavení systému Windows.

Postupujte podle pokynů na obrazovce a dokončete nastavení. Při nastavování společnost Dell doporučuje:

• Připojit se k síti kvůli aktualizacím systému Windows.

#### $\ket{0}$  POZNÁMKA: Pokud se připojujete k zabezpečené bezdrátové síti, zadejte po vyzvání heslo pro přístup k bezdrátové síti.

- Jestliže jste připojeni k internetu, přihlaste se nebo vytvořte účet Microsoft. Nejste-li připojeni k internetu, vytvořte si účet offline.
- Na obrazovce **Support and Protection** (Podpora a ochrana) zadejte kontaktní údaje.
- 3 Vyhledejte a využijte aplikace Dell z nabídky Start v systému Windows doporučeno.

#### Tabulka 1. Vyhledání aplikací Dell

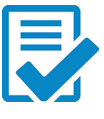

#### Registrace produktu Dell

Zaregistrujte svůj počítač u společnosti Dell.

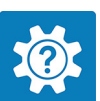

#### Nástroj Dell Help & Support

Přístup k nápovědě a podpoře pro váš počítač.

#### **SupportAssist**

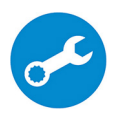

Proaktivně kontroluje stav hardwaru a softwaru počítače. Nástroj SupportAssist OS Recovery řeší problémy s operačním systémem. Více informací naleznete v dokumentaci k podpoře SupportAssist na adrese [www.dell.com/support.](http://www.dell.com/support/home/product-support/product/dell-supportassist-pcs-tablets/manuals)

 $\odot$ 

POZNÁMKA: POZNÁMKA: V aplikaci SupportAssist lze kliknutím na datum konce záručního období obnovit nebo upgradovat záruku.

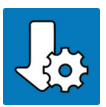

#### Aplikace Dell Update

Aktualizuje počítač pomocí kritických záplat a nejnovějších ovladačů zařízení, jakmile jsou k dispozici.

#### Digitální doručení Dell

Stahujte zakoupené softwarové aplikace, které nebyly předem nainstalované v počítači.

#### 4 Vytvořte jednotku pro obnovení systému Windows.

#### $\ket{0}$  POZNÁMKA: Doporučuje se vytvořit jednotku pro obnovení, s níž lze vyřešit potíže a problémy, které se mohou v systému Windows objevit.

Více informací naleznete v článku [Vytvoření](#page-5-0) jednotky USB pro obnovení systému Windows.

# <span id="page-5-0"></span>Vytvořte jednotku USB pro obnovení systému **Windows**

Vytvořte jednotku pro obnovení, s níž lze vyřešit potíže a problémy, které se mohou v systému Windows objevit. K vytvoření jednotky pro obnovení je potřeba prázdný disk USB s kapacitou nejméně 16 GB.

- POZNÁMKA: Dokončení procesu může trvat až hodinu.
- $\Omega$ POZNÁMKA: Následující kroky se mohou lišit podle verze nainstalovaného systému Windows. Nejnovější pokyny naleznete na stránce [Podpory společnosti Microsoft](https://support.microsoft.com) .
- 1 Připojte jednotku USB k počítači.
- 2 Ve vyhledávacím poli systému Windows vložte Obnovení.
- 3 Ve výsledcích vyhledávání klikněte na Vytvořit jednotku pro obnovení systému. Zobrazí se okno Řízení uživatelských účtů.
- 4 Pokračujte kliknutím na tlačítko **Ano**. Zobrazí se okno **Jednotka pro obnovení**.
- 5 Zvolte Zálohovat systémové soubory na jednotku pro obnovení a klikněte na Další.
- 6 Zvolte Jednotka USB flash a klikněte na Další. Objeví se zpráva, že všechna data na jednotce USB flash budou smazána.
- 7 Klikněte na možnost Create (Vytvořit).
- 8 Klikněte na tlačítko Finish (Dokončit).

Více informací o opakované instalaci systému Windows pomocí jednotky USB pro obnovení naleznete v části *Odstraňování problémů* v *servisní příručce* k vašemu produktu na stránce [www.dell.com/support/manuals](http://www.dell.com/support/manuals).

 $\boldsymbol{\mathcal{D}}$ 

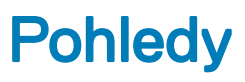

## <span id="page-6-0"></span>Vpředu

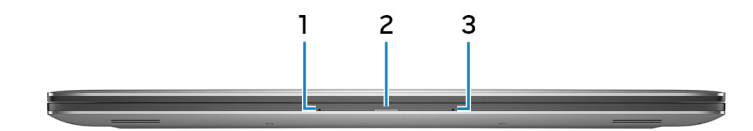

#### 1 Levý mikrofon

Poskytuje digitální zvukový vstup pro záznam zvuku a hlasová volání.

#### 2 Indikátor stavu baterie

Ukazuje stav nabití baterie.

Svítí oranžově – baterie je skoro vybitá.

Bliká oranžově – stav nabití baterie je kritický.

Svítí bíle – baterie se nabíjí.

Nesvítí – baterie je plně nabitá.

#### 3 Pravý mikrofon

Poskytuje digitální zvukový vstup pro záznam zvuku a hlasová volání.

### Vlevo

**DEAL** 

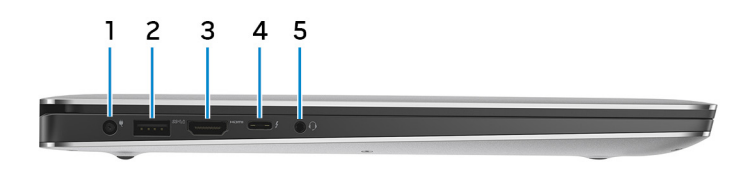

#### 1 Port napájecího adaptéru

Slouží k připojení napájecího adaptéru jako zdroje napájení a k nabíjení baterie.

#### 2 Port USB 3.1 1. generace s technologií PowerShare

Slouží k připojení periferních zařízení (například externího paměťového zařízení nebo tiskárny).

Poskytuje rychlost přenosu dat až 5 Gb/s. Technologie PowerShare umožňuje nabíjet zařízení USB i po dobu, kdy je počítač vypnutý.

<sup>1</sup>D POZNÁMKA: Pokud je úroveň nabití baterie počítače pod 10 procent, je zapotřebí připojit napájecí adaptér a nabít tak počítač a zařízení USB připojená k portu PowerShare.

- <span id="page-7-0"></span>**O POZNÁMKA: V případě, že zařízení USB připojíte k portu PowerShare před vypnutím počítače nebo jeho uvedením do** hibernace, nabíjení bude možné až po jeho odpojení a opětovném připojení.
- O POZNÁMKA: Určitá zařízení USB není možné nabíjet, když je počítač vypnutý nebo ve stavu spánku. V takových případech zařízení nabíjejte po zapnutí počítače.
- 3 Port HDMI

Připojte TV nebo jiné zařízení s povoleným vstupem HDMI. Poskytuje video a audio výstup.

#### 4 Port Thunderbolt 3 (USB 3.1 2. generace, Typ-C) s funkcí Power Delivery

Podporuje rozhraní USB 3.1 Gen 2, DisplayPort 1.2 a Thunderbolt 3 a slouží k připojení k externím displejům prostřednictvím grafického adaptéru. Poskytuje rychlost přenosu dat až 10 Gb/s pro rozhraní USB 3.1 Gen 2 a až 40 Gb/s pro rozhraní Thunderbolt 3. Podporuje napájení, které povoluje obousměrné napájení mezi zařízeními. Poskytuje výkon až 5 V/3 A, který umožňuje rychlejší nabíjení.

#### $\circled{1}$  POZNÁMKA: Pro připojení zařízení se standardním rozhraním USB a DisplayPort isou potřeba adaptéry (prodávané zvlášť).

#### 5 Port náhlavní soupravy

Slouží k připojení sluchátek nebo náhlavní soupravy (kombinace sluchátek a mikrofonu).

### Vpravo

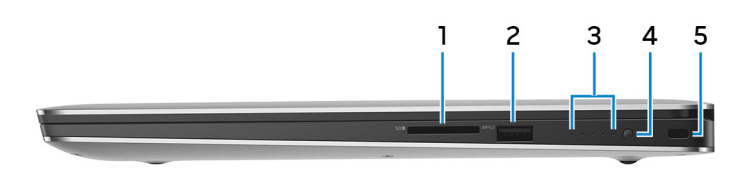

#### 1 slot SD-card

Slouží ke čtení z karty SD a zápisu na ni.

#### 2 Port USB 3.1 1. generace s technologií PowerShare

Slouží k připojení periferních zařízení (například externího paměťového zařízení nebo tiskárny).

Poskytuje rychlost přenosu dat až 5 Gb/s. Technologie PowerShare umožňuje nabíjet zařízení USB i po dobu, kdy je počítač vypnutý.

- $\circled{0}$  POZNÁMKA: Pokud je úroveň nabití baterie počítače pod 10 procent, je zapotřebí připojit napájecí adaptér a nabít tak počítač a zařízení USB připojená k portu PowerShare.
- $\circled{1}$  POZNÁMKA: V případě, že zařízení USB připojíte k portu PowerShare před vypnutím počítače nebo jeho uvedením do hibernace, nabíjení bude možné až po jeho odpojení a opětovném připojení.
- O POZNÁMKA: Určitá zařízení USB není možné nabíjet, když je počítač vypnutý nebo ve stavu spánku. V takových případech zařízení nabíjejte po zapnutí počítače.

#### 3 Indikátory stavu nabití baterie (5)

Zapne se při stisknutí tlačítka stavu nabití baterie. Každé světlo znamená přibližně 20% nabití.

4 Tlačítko stavu nabití baterie

Stisknutím umožňuje zkontrolovat zbývající úroveň nabití baterie.

#### 5 Slot bezpečnostního kabelu (pro zámky Noble)

Slouží k připojení bezpečnostního kabelu, který chrání před neoprávněným přemístěním počítače.

## <span id="page-8-0"></span>Základna

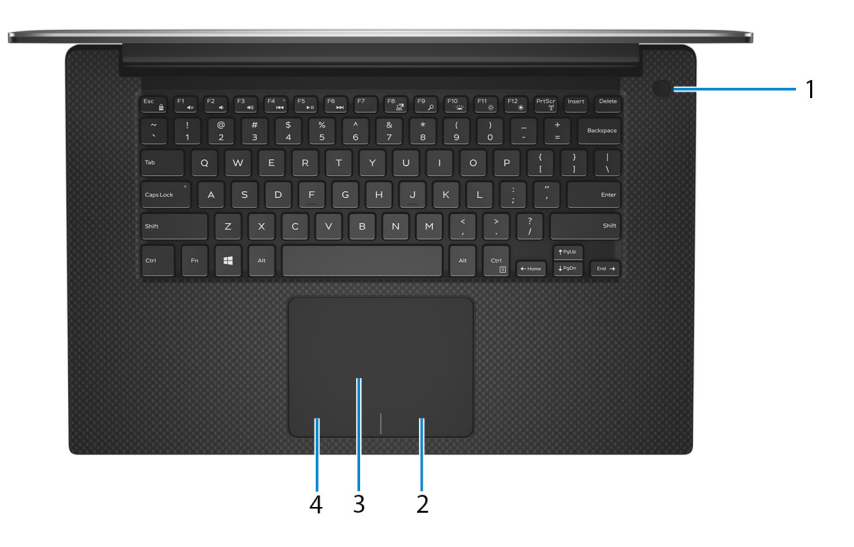

#### 1 Tlačítko napájení s volitelnou čtečkou otisků prstů

Stisknutím počítač zapnete, když je vypnutý nebo v režimu spánku či hibernace.

Když je počítač zapnutý, uvedete jej stisknutím vypínače do režimu spánku. Když vypínač stisknete a podržíte po dobu 10 sekund, dojde k vynucenému vypnutí počítače.

Obsahuje-li vypínač čtečku otisků prstů, můžete se přiložením prstu k vypínači přihlásit.

- നി POZNÁMKA: Před použitím je třeba snímač otisků prstů nakonfigurovat v systému Windows, aby počítač rozeznával váš otisk prstu jako přístupový kód a umožnil vám přístup. Další informace naleznete na stránce www.dell.com/support/ windows.
- <sup>1</sup> POZNÁMKA: Chování tlačítka napájení lze upravit v systému Windows. Další informace získáte na stránce *Me and My Dell* (Já a můj Dell) na adrese [support.dell.com/manuals.](https://www.dell.com/support/manuals)
- $\ket{0}$ POZNÁMKA: Indikátor stavu napájení na vypínači je pouze na počítačích bez volitelné čtečky otisků prstů. Počítače dodávané se čtečkou otisků prstů ve vypínači nemají ve vypínači indikátor stavu napájení.

#### 2 Oblast kliknutí pravým tlačítkem

Stisknutím provedete kliknutí pravým tlačítkem.

#### 3 Dotyková podložka

Pohybujte ukazatelem myši pomocí posouvání prstu po dotykové podložce. Klepnutí je kliknutí levým tlačítkem a klepnutí dvěma prsty je kliknutí pravým tlačítkem.

#### 4 Oblast kliknutí levým tlačítkem

Stisknutím provedete kliknutí levým tlačítkem.

# <span id="page-9-0"></span>Displej

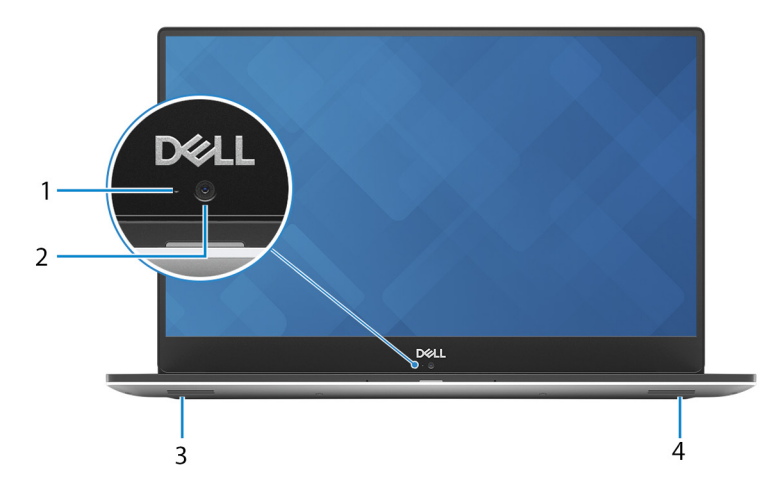

#### 1 Kontrolka stavu kamery

Rozsvítí se, když se používá fotoaparát.

#### 2 Kamera

Umožňuje komunikovat prostřednictvím videokonverzace, pořizovat fotografie a nahrávat videa.

#### 3 Levý reproduktor

Zajišťuje zvukový výstup.

#### 4 Pravý reproduktor

Zajišťuje zvukový výstup.

### Spodní část

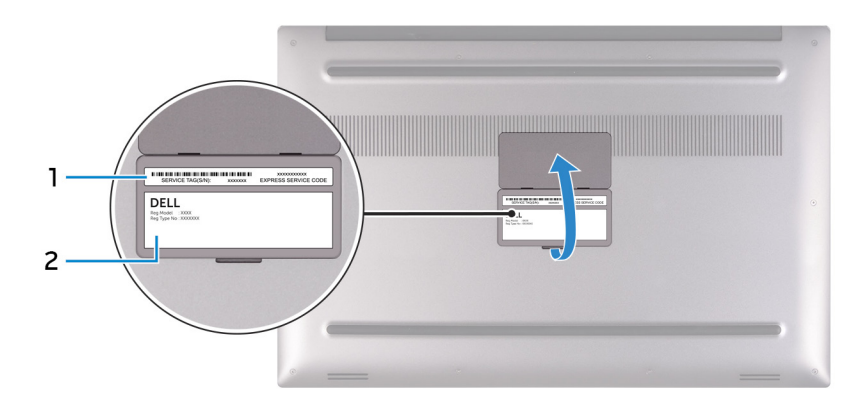

#### 1 Štítek s výrobním číslem

Výrobní číslo je jedinečný alfanumerický identifikátor, díky kterému mohou servisní technici společnosti Dell identifikovat hardwarové součásti v počítači a přistupovat k informacím o záruce.

#### 2 Regulatorní štítek

Obsahuje regulatorní údaje o počítači.

# Technické údaje

4

# <span id="page-10-0"></span>Model počítače

XPS 15-9570

### Systémové informace

#### Tabulka 2. Systémové informace

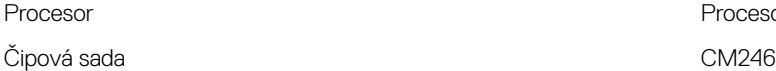

### Rozměry a hmotnost

#### Tabulka 3. Rozměry a hmotnost

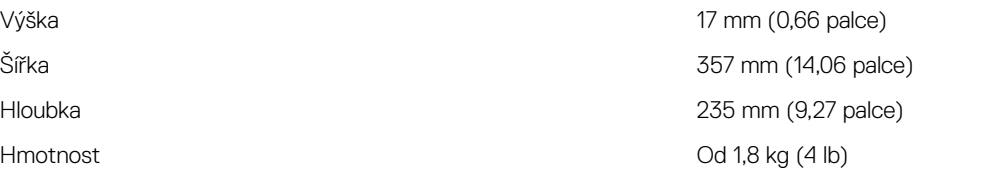

POZNÁMKA: Hmotnost notebooku se může lišit v závislosti na objednané konfiguraci a variaci při výrobě.

Procesor Intel Core i5/i7/i9 8. generace

# Operační systém

- Windows 10 Home (64bitový)
- Windows 10 Professional (64bitový)

### Paměť

**D**<sup></sup>

#### Tabulka 4. Specifikace paměti

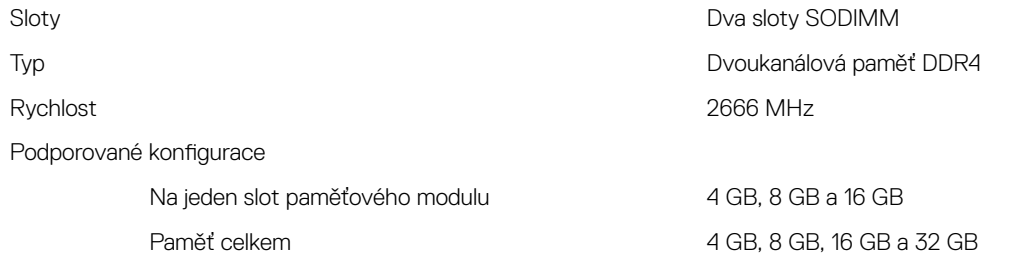

# <span id="page-11-0"></span>Porty a konektory

#### Tabulka 5. Porty a konektory

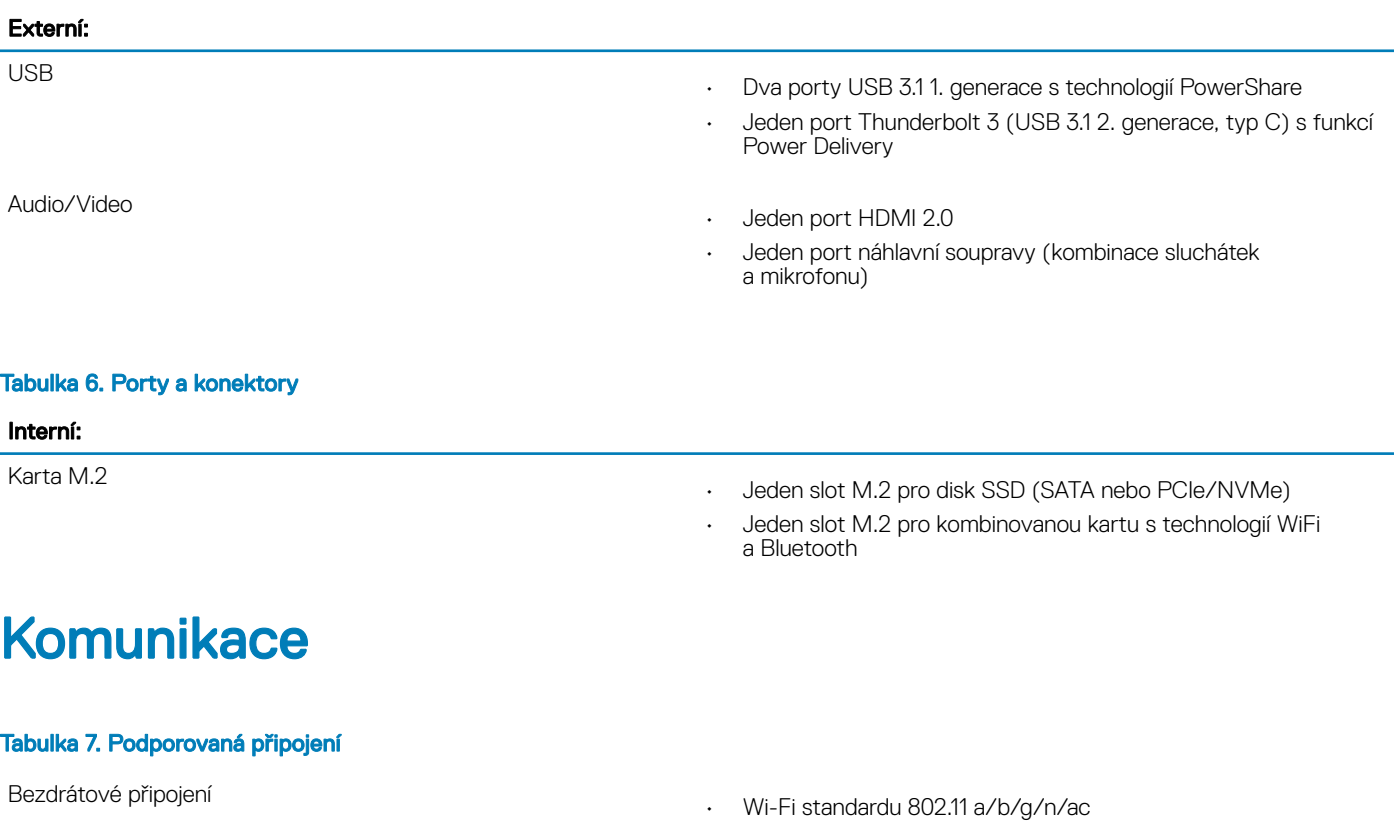

• Bluetooth 4.2

### Bezdrátové připojení

#### Tabulka 8. Bezdrátové připojení

Přenosová rychlost (maximální) 867 Mb/s Frekvenční pásma 2,4 GHz/5 GHz šifrování

- 64bitové/128bitové WEP
- AES-CCMP
- TKIP

## Audio

#### Tabulka 9. Specifikace audia

Reproduktory **Disk Reproduktory** Disk Reproduktory **Disk Reproduktory** Disk Reproduktory

Řadič ALC3266-CG s technologií Waves MaxxAudio Pro

## **Skladovací**

#### Tabulka 10. Specifikace úložiště

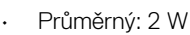

• Maximální: 2,5 W

<span id="page-12-0"></span>Mikrofon **Divoupásmové mikrofony** 

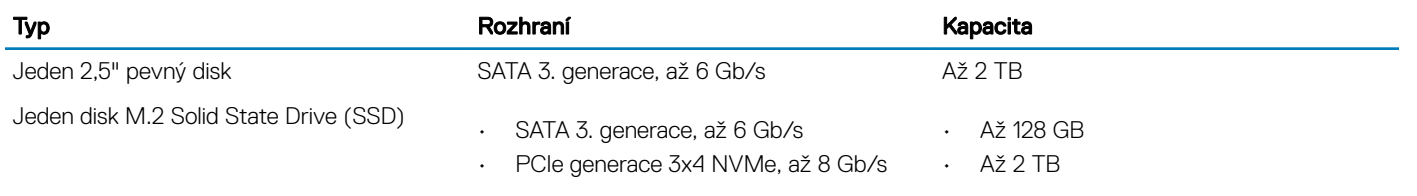

# Čtečka paměťových karet

### Tabulka 11. Specifikace čtečky paměťových karet

Podporované karty

Typ Jeden slot SD-card

- karta SD
- SD High Capacity (SDHC)
- SD Extended Capacity (SDXC)

## Klávesnice

#### Tabulka 12. Specifikace klávesnice

**DEAL** 

#### Typ **Podsvícená klávesnice**

Klávesové zkratky Některé klávesy na klávesnici mají na sobě dva symboly. Tyto klávesy lze použít pro zápis alternativních znaků nebo k provádění sekundárních funkcí. Stisknutím Shift a požadované klávesy napíšete alternativní znak. Stisknutím Fn a požadované klávesy provedete sekundární funkce.

> POZNÁMKA: Stisknutím kláves Fn + Esc lze přepínat (i) | primární chování funkčních kláves (F1–F12) mezi dvěma režimy – režim multimediálních kláves a režim funkčních kláves.

#### POZNÁMKA: Primární chování funkčních kláves (F1–F12) je možné změnit v nastavení Chování funkční klávesy v nastavení systému.

[Klávesové](#page-16-0) zkratky

### <span id="page-13-0"></span>Kamera

#### Tabulka 13. Specifikace kamery

Rozlišení

Kamera

- Statický obrázek: 0,92 megapixelů (HD)
- Video: 1 280 × 720 (HD) při 30 snímcích/s

Diagonální zobrazovací úhel

Kamera 75 stupňů

# Dotyková podložka

#### Tabulka 14. Dotyková podložka

Rozlišení

Rozměry

• Horizontální: 1219

• Vertikální: 919

- Šířka: 105 mm (4,13 palce)
- Výška: 80 mm (3,15 palce)

### Gesta dotykové podložky

Více informací o gestech dotykové podložky pro systém Windows 10 naleznete v článku [4027871](https://support.microsoft.com/en-us/help/4027871/windows-10-touchpad-gestures) ve znalostní databázi Microsoft na adrese [support.microsoft.com](https://support.microsoft.com/en-us).

# Napájecí adaptér

#### Tabulka 15. Specifikace napájecího adaptéru

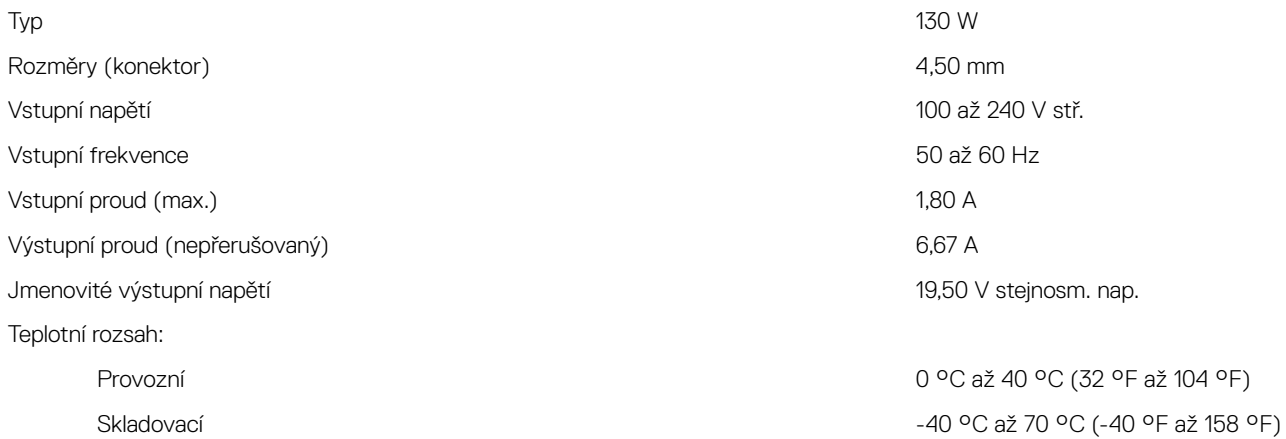

### <span id="page-14-0"></span>**Baterie**

#### Tabulka 16. Specifikace baterie

Typ 3článková lithium-iontová baterie (56 Wh) 6článková lithium-iontová baterie (97 Wh) Rozměry: Šířka 71,80 mm (2,83 palce) 71,80 mm (2,83 palce) Hloubka 223,20 mm (8,79 palce) 330,50 mm (13,01 palce) Výška 7,20 mm (0,28 palce) 7,20 mm (0,28 palce) Hmotnost (maximální) 0,24 kg (0,54 lb) 0,34 kg (0,76 lb) Napětí  $\sim$  11,40 V ss. 11,40 V ss. 11,40 V ss. Doba nabíjení, když je počítač vypnut (přibližně) Doba provozu Závisí na provozních podmínkách a při Životnost (přibližně) 300 cyklů vybití/nabití 300 cyklů vybití/nabití Teplotní rozsah: Provozní 0 °C až 35 °C (32 °F až 95 °F) 0 °C až 35 °C (32 °F až 95 °F) Skladovací −40 až 65 °C (−40 až 149 °F) −40 až 65 °C (−40 až 149 °F)

4 hodiny 4 hodiny

podmínkách mimořádně náročných na napájení může být výrazně zkrácena.

Knoflíková baterie ML1220

POZNÁMKA: Doporučuje se  $\Omega$ používat v počítači knoflíkovou baterii Dell. Společnost Dell neposkytuje záruční krytí na problémy způsobené používáním příslušenství, dílů nebo součástí, které společnost Dell nedodala.

Závisí na provozních podmínkách a při podmínkách mimořádně náročných na napájení může být výrazně zkrácena.

MI 1220

POZNÁMKA: Doporučuje se  $\Omega$ používat v počítači knoflíkovou baterii Dell. Společnost Dell neposkytuje záruční krytí na problémy způsobené používáním příslušenství, dílů nebo součástí, které společnost Dell nedodala.

# **Displej**

#### Tabulka 17. Specifikace obrazovky

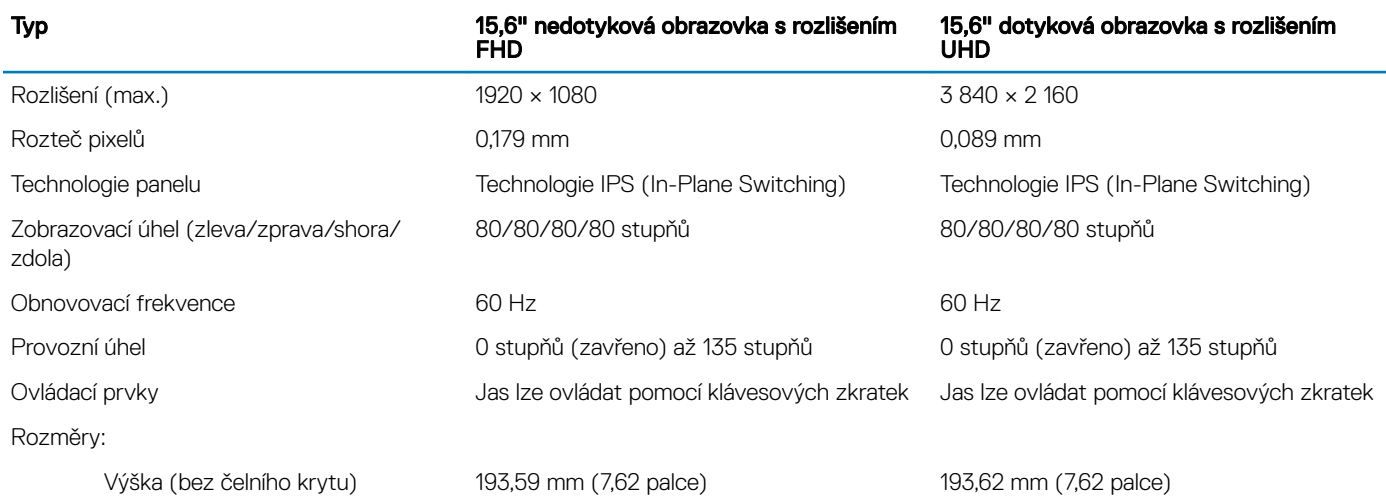

# <span id="page-15-0"></span>Čtečka otisků prstů

#### Tabulka 18. Čtečka otisků prstů

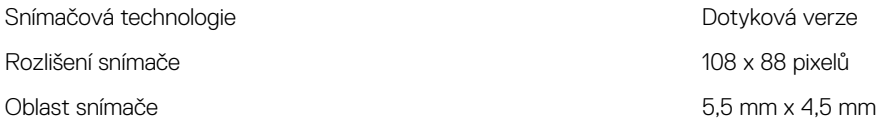

### Grafika

#### Tabulka 19. Specifikace grafické karty

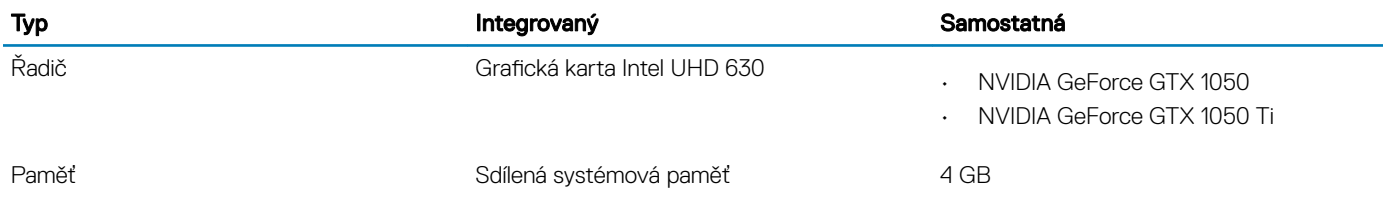

### Okolí počítače

Úroveň znečištění vzduchu: G1 podle ustanovení normy ISA-S71.04-1985

#### Tabulka 20. Okolí počítače

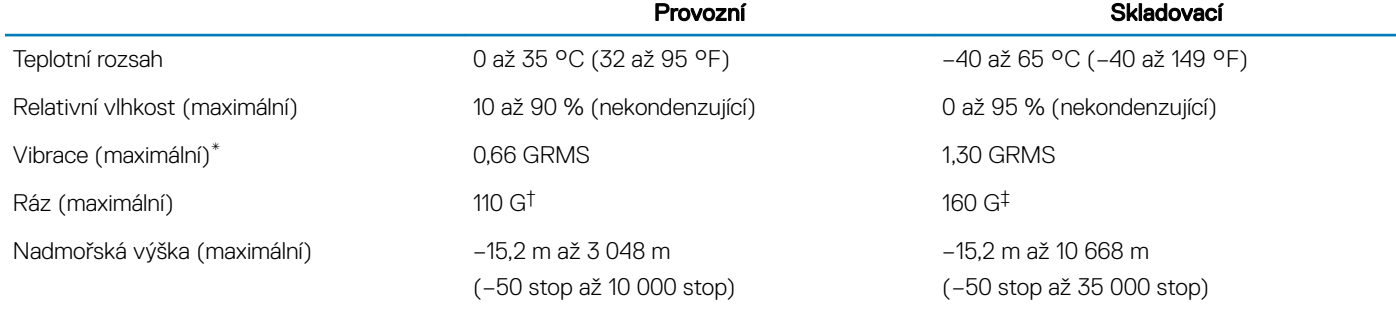

\* Měřené při použití náhodného spektra vibrací, které simuluje prostředí uživatele.

† Měřené pomocí 2ms půlsinového pulzu, když je pevný disk aktivní.

‡ Měřeno pomocí 2ms pulsu s poloviční sinusoidou v době, kdy byla hlava pevného disku v zaparkované poloze.

# Klávesové zkratky

<span id="page-16-0"></span>(i) POZNÁMKA: Znaky na klávesnici se mohou lišit v závislosti na její jazykové konfiguraci. Klávesy, které se používají pro klávesové zkratky, zůstávají stejné pro všechny jazykové konfigurace.

#### Tabulka 21. Seznam klávesových zkratek

DELL

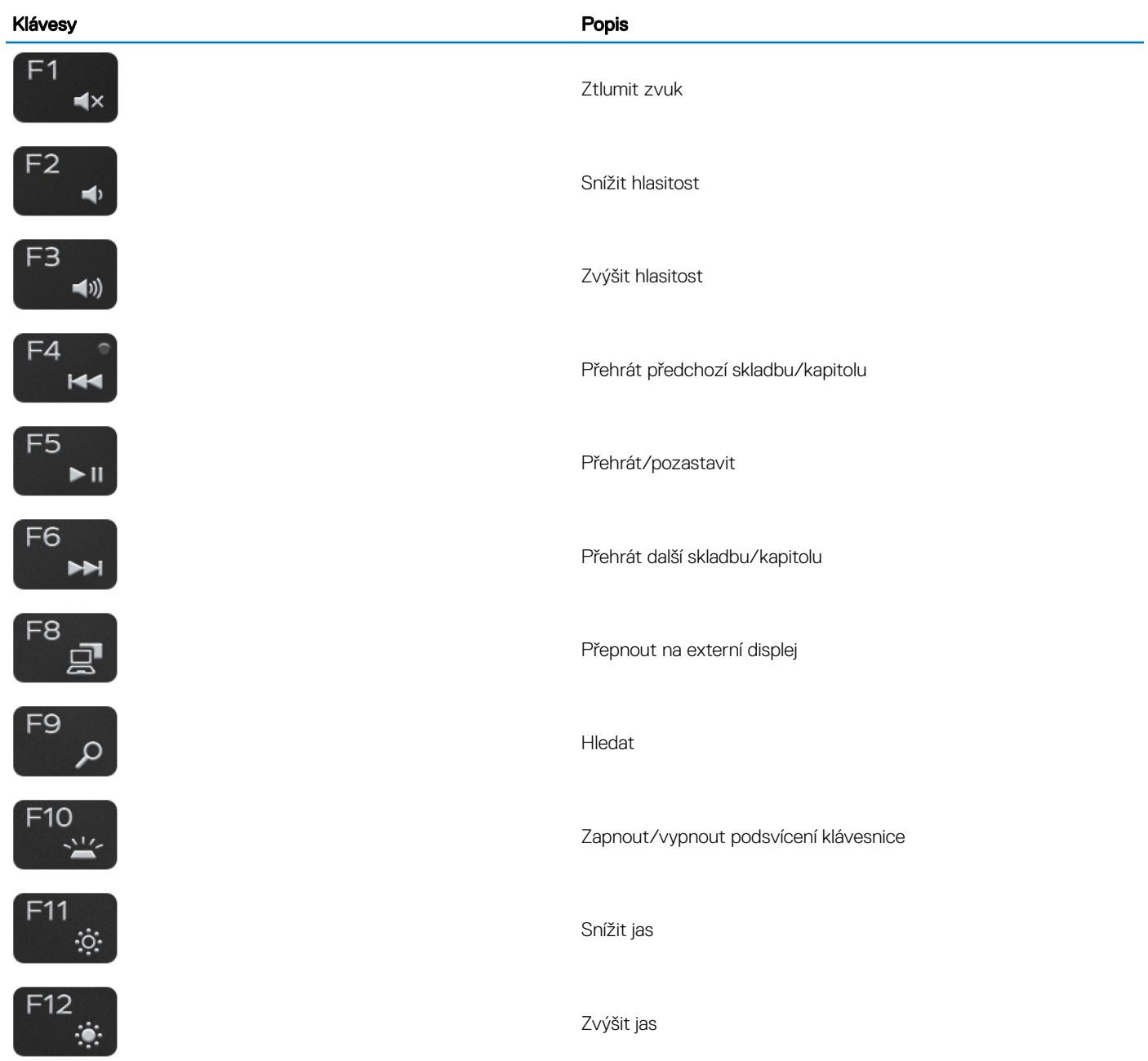

#### Klávesy **Popis**

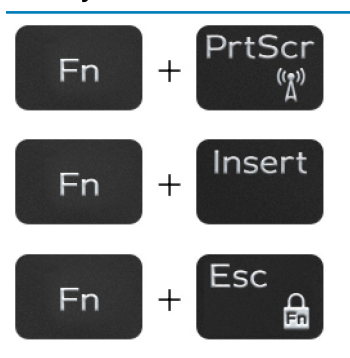

Vypnout/zapnout bezdrátové připojení

Spánek

Zapnout/vypnout zámek klávesy Fn

# Pomoc a kontakt na společnost Dell

### <span id="page-18-0"></span>Zdroje pro vyhledání nápovědy

Informace a nápovědu k produktům a službám Dell můžete získat v těchto zdrojích samoobslužné pomoci:

#### Tabulka 22. Zdroje pro vyhledání nápovědy

Informace o produktech a službách společnosti Dell [www.dell.com](http://www.dell.com)

aplikaci Dell Help & Support

Nápověda k operačnímu systému online [www.dell.com/support/windows](http://www.dell.com/support/windows)

Informace o odstraňování problémů, uživatelské příručky, pokyny nastavení, technické údaje produktu, blogy technické nápovědy, ovladače, aktualizace softwaru atd.

Články ze znalostní databáze Dell ohledně různých problémů s počítačem.

Zjistěte následující informace o svém produktu:

- Technické údaje produktu
- Operační systém
- Nastavení a používání produktu
- Zálohování dat
- Řešení problémů a diagnostika
- Obnovení továrního a systémového nastavení
- Údaje BIOS

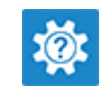

Přístup k nápovědě V hledání Windows zadejte text Help and Support a poté stiskněte klávesu Enter.

[www.dell.com/support](http://www.dell.com/support)

- 1 Přejděte na web [www.dell.com/support.](http://www.dell.com/support)
- 2 Do poleSearch (Vyhledávání) zadejte předmět nebo klíčové slovo.
- 3 Kliknutím na **Search (Vyhledat)** načtěte související články.

Viz část *Me and My Dell (Já a můj Dell)* na webu [www.dell.com/](http://www.dell.com/support/manuals) [support/manuals](http://www.dell.com/support/manuals).

Chcete-li najít pasáž *Me and My Dell (Já a můj Dell)* ke svému produktu, identifikujte jej pomocí následujících informací:

- Zvolte Detect Product (Rozpoznat produkt).
- Vyhledejte produkt z rozbalovací nabídky pod nadpisem View Products .
- Na vyhledávacím panelu zadejte Service Tag number (Číslo servisního označení) nebo Product ID (ID produktu).

# Kontaktování společnosti Dell

Informace o kontaktování společnosti Dell ohledně prodeje, technické podpory a záležitostí týkajících se zákaznických služeb naleznete na webu [www.dell.com/contactdell.](http://www.dell.com/contactdell)

POZNÁMKA: Dostupnost se liší v závislosti na zemi a produktu a některé služby nemusí být ve vaší zemi k dispozici.

#### $\Omega$ POZNÁMKA: Pokud nemáte aktivní internetové připojení, můžete najít kontaktní informace na nákupní faktuře, balicím seznamu, účtence nebo v katalogu produktů společnosti Dell.